# **Конспект открытого занятия по программе «Лего-роботы»**

# **Педагог: Алимгулова Л.Р.**

**Методы и приемы:** Беседа, презентация, практическая самостоятельная работа учащихся.

**Тема:** Обнаружение черной линии

**Цель**: Научить применять датчик освещенности конструктора LEGO Mindstorms при построении роботов.

# **Задачи:**

#### *Образовательные задачи:*

- o Изучение принципов работы датчика освещенности.
- o Изучение режимов работы датчика освещенности
- o Практическое применение датчика.

# *Развивающие задачи:*

o Развитие внимательности и аккуратности при калибровке и настройке датчика.

# *Воспитательные задачи:*

o Формирование коммуникативных навыков, навыков работы в команде.

**Оборудование**: компьютерный класс, мультимедийный проектор, интерактивная доска.

*Материалы:* Бумага (черная и белая), набор, LEGO Mindstorms

# *План занятия:*

- I. Организационная часть
- II. Изложение нового материала
- III. Самостоятельная работа учащихся
- IV. Завершение занятия, подведение итогов.
- V. Уборка рабочего места

# **I. Организация учащихся**

Проверка готовности к занятию.

#### **II. Изложение нового материала.**

Объявление темы и цели занятия. Презентация.

*Тема занятия* Использование цветных линий или проводов является одним из наиболее простых способов управления движением мобильных роботов. В этом задании, чтобы научить робота обнаружению линий, используется датчик освещённости. Сенсор освещенности (или цветовой сенсор) из набора Lego Mindstorms NXT, один из наиболее часто используемых сенсоров при программировании Lego-роботов. В режиме измерения отраженного света, помимо светочувствительного элемента, активируется светоиспускающий элемент (светодиод). Свет, выпущенный этим элементом, отражается от какой-нибудь поверхности и попадает обратно в светочувствительный элемент. В зависимости от того насколько светлая отражающая поверхность, в светочувствительный элемент приходит больше света. Это количество света преобразуется в цифровое значение и передается в программу. Чем темнее поверхность, тем меньше света приходит – в программу приходят маленькие значения; чем светлее поверхность, тем больше света приходит – программа оперирует с большими значениями.

Датчик освещенности позволяет роботу различать яркость объектов, освещенность помещения и даже различать яркость цветных поверхностей.

#### **Режим просмотра (View)**

Проверить различные режимы работы датчика освещенности вы можете, перейдя в режим просмотра

#### **Измерение окружающей освещенности**

При измерении в этом режиме встроенная подсветка отключается. Подключите датчик к NXT и перейдите в режим View.

#### **Распознавание цветов в отраженном свете**

При работе в отраженном свете у датчика включается источник подсветки. Подключите датчик к NXT и перейдите в режим View.

#### **III. Самостоятельная работа учащихся.**

- 1. Закрепить датчик освещенности на роботе.
- 2. Откалибровать датчик освещенности на уровень «серого»
- 3. Написать и откорректировать программу.

# *Алгоритм программы*

- 1. Робот помещается в круг.
- 2. Двигается вперед при мощности 50%.
- 3. Обнаруживает черную линию, останавливается.
- 4. Движение назад (1 оборот).
- 5. Поворот.
- 6. Двигается вперед при мощности 50%.

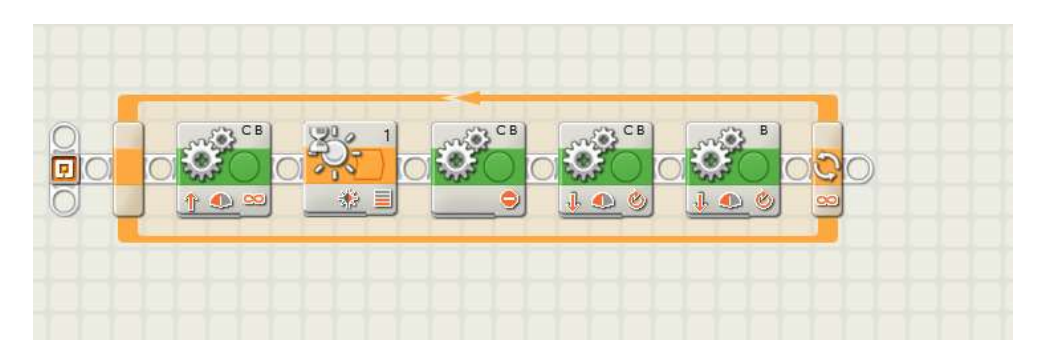

# **IV.Подведение итогов занятия.**

- 1. Отличить светлую от темной области (белую от черной, белую, серую и черную)
- 2. Движение по черной линии
- 3. Движение по инверсии (белая линия на черной области)
- 4. Обнаружение края поверхности (пропасти) или пустоты
- 5. Обнаружение объекта или препятствия
- 6. Обнаружение источника света
- 7. Определение касания объекта, препятствия
- 8. …

#### **V. Уборка рабочего места.**